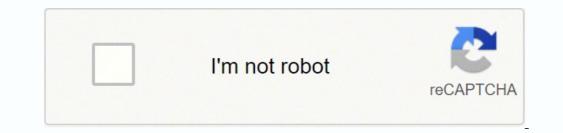

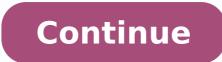

## How to write copyright symbol in phone

Click a text symbol below to copy and paste c copyright symbol @ C in circle, sound recording copyright credit symbol P in circle . Just click, or tap and they should copy right away . Read info below to learn how you can just use your keyboard to text a copyright symbol on Mac, Windows alt code (copyright credit symbol P in circle . Just click, or tap and they should copy right away . Click a text symbol below to learn how you can just use your keyboard to text a copyright symbol on Mac, Windows alt code (copyright credit symbol P in circle . Just click, or tap and they should copy right away . Click a text symbol below to learn how you can just use your keyboard to text a copyright symbol on Mac, Windows alt code (copyright credit symbol P in circle . Just click a text symbol below to learn how you can just use your keyboard to text a copyright symbol on Mac, Windows alt code (copyright credit symbol P in circle . Just click a text symbol P in circle . Just click a text symbol alt code is 0169) and on Linux. Type copyright symbol on iPhone keyboard with just a combo of 3 letters - read below. If you're a webmaster you'd like knowing that copyright symbol html code is © Generally copyright emoji. A copyright notice, either as © c circled copyright symbol or phrase, informs users of the underlying claim to ownership credit for a published work. For sound recordings you should use produced ® symbol instead. Copyright protection is automatic upon creation of the work, though in some countries, including United States, there are some benefits for works officially registered. Currently, copyright applies for an extreme term of life plus 50 or more years in almost every country. Only a handful of countries respect copyright. When a work's copyright term finally ends, the work passes into the public domain - becomes free to everyone. Note that copyright protects only specific expressions of an idea, not the idea itself. Some ideas can be protected by patents registered per country, or zone (like European Union) in appropriate Patent Offices for a several times shorter, although still unnecessarily long term in my opinion. In the United States, the copyright notice consists of three elements: The © symbol, or the word 'Copyright' or abbreviation 'Copr.'; The year of first publication of the copyright, either by name, abbreviation, or other designation by which it is generally known. Note, that correct way to spell the word for giving credit to the author is copyright, like copy right put together, while copywrite is not exactly a correct word. A copywriter is an occupation of writing text for the purpose of advertising or other forms of marketing including social media. For some reason the writing that's produced through copywriting is called a copy. symbols Configure your keyboard layout in Windows so that you can type all additional symbols you want as easy as any other text. Takes about 5-10 minutes to set things up, but you'll be typing like a boss. For example, you can assign copyright and produced symbols to be AltGr (right alt key) + C and AltGr + P. MS Windows Character map CharMap allows you to view and use all characters and symbols available in all fonts (some examples of fonts are "Arial", "Times New Roman", "Webdings") installed on your computer. You can input all symbols using it. Mac Try typing (c) - just english letter c in round brackets. It should turn into the copyright symbol once you place some other character, like space, comma, or dot. Plus even before that, copyright sign will appear as a suggestion in predictions atop the keyboard. (r) produced sign (P) and hit a spacebar to get produced sign (P) and hit a spacebar to get produced sig symbols, including copyright, available in all fonts (some examples of fonts are "Arial", "Times New Roman", "Webdings") installed on your computer. Apple Mac OS X Character Viewer Linux HTML code Following is a list of HTML and JavaScript entities for copyright and produced symbols. In Javascript you should write like a = "this \u2669 symbol" if you want to include a special symbol in a string. HTML entity JS entity Symbol © \u00a9 © @ \u2117 @ Something went wrong. Wait a moment and try again. Disclaimer: Please note that this post and this video are not and are not intended as legal advice. Your situation may be different from the facts assumed in this post or video. Your reading this post or watching this video does not create a lawyer-client relationship between you and Trademark Factory International Inc., and you should not rely on this post or this video as the only source of information to make important decisions about your intellectual property. The power and convenience of smartphones makes it easier than ever to do your work right on your phone, but when typing business documents, you may need access to symbols not found on the regular keyboard. To type symbols such as the trademark symbol on your Android, you need to switch to the symbols page on the keyboard. Tap in a text entry field to bring up the onscreen keyboard. Press the "?123" button to switch the keyboard to a page with numbers and symbols. Tap on "~{" to bring up a second page of symbols. Push the trademark symbol to insert it in your text. This page also offers other related symbols, such as the registered trademark symbol and the copyright symbol. Tap "ABC" to return to the regular keyboard. References Tips If you use the trademark symbol frequently, you can save time by selecting the symbol after typing it once, copying it, then simply pasting to insert it every time thereafter. Other keyboards available for download through the Google Play Store offer other various ways to input non-standard characters. If you use such characters often, check to see if one of the many third-party keyboards would simplify your work. If you're an Android developer and need to display the trademark symbol in your app, type the Unicode definition "\u2122" into any string. This will appear as the symbol when the app runs. Warnings These steps apply to the default Android keyboard as of system version 4.2 and may vary on other versions. Your phone manufacturer may also include a customized keyboard used instead of the default Android keyboard, which may or may not offer the trademark symbol in its keys. If it does not, you may be able to switch back to the default Android keyboard in the system settings under "Language & Input." Writer Bio Aaron Parson has been writing about electronics, software and games since 2006, contributing to several technology websites and working with NewsHour Productions. Parson holds a Bachelor of Arts from The Evergreen State College in Olympia, Wash. Image Credit Spencer Platt/Getty Images On a Windows numerical keypad, press and hold Alt while typing 0169. On a Mac, press and hold Option and then press the g key.Without a numerical keypad, press Fn+NumLk. Press and hold the Alt key and type 0169 on the numeric keys. Don't see numbers? Try MJO9.Alternate Windows method: Open Start and search for map. Choose Character Map. Double-click the copyright symbol and select Copy. This article explains several methods for typing the copyright symbol on your Windows computer or a Mac. The copyright symbol (<sup>©</sup>) is a special character commonly used by photographers and other content creators. While copyright law doesn't require its use, the symbol is easily recognizable and lends an air of credibility to intellectual property, so knowing how to type the copyright symbol can be made on a Windows computer with the numerical keypad. The Alt code keyboard shortcut for the copyright symbol is Alt+0169; press and hold the Alt key while typing 0169. For most laptops and other compressed keyboards, the process is different. Look for tiny numbers above the 7, 8, 9, U, I, O, J, K, L, and M keys. These keys act as 0 through 9 when Num Lock is activated. Here's how to make the copyright symbol without a numerical keypad: Press Fn+NumLk to turn on Num Lock. If this doesn't work, you may have a designated NumLK key, or it might be mapped to another key. Locate the numeric keys. If you don't see the numbers on the keys, try them anyway: M=0, J=1, K=2, L=3, U=4, I=5, O=6, 7=7, 8=8, 9=9. Press and hold the Fn key as you type). Release all the keys to see the © symbol in your text. If the keyboard shortcut seems like too much work, copy a copyright symbol from elsewhere (like this page) and paste it into your text. The © symbol from the character map tool in Windows: Open the Start menu, search for map, then select Character Map. If you can't find Character Map, open the Run dialog box (press WIN+R) and then enter the charmap command. Double-click the copyright symbol to make it appear in the Characters to copy text box, then select Copy. Paste the copyright logo into any application. Here's how to get the copyright symbol from the Character Viewer tool in macOS: Go to the Finder menu, then select Edit > Emoji & Symbols. The keyboard shortcut for this menu is Control+Command+Space. Go to the left panel and select Letterlike Symbols. Right-click the copyright symbol, or one of the variations from the bottom right side of the window, and select Letterlike Symbols. make the copyright symbol with just two keystrokes: Press and hold the Option key and then press the g key. FAQ How do I insert a copyright symbol in Microsoft Word? In Word, place your cursor at the desired location, and then go to Insert > Symbol. Select Copyright Sign. How do I type the degree symbol on my smartphone? On Android, tap the Symbols key, then tap the 1/2 button on the left side, then tap the degree key. On iOS, press and hold the 0 (zero) key. Then slide your finger over to the degree symbol. Thanks for letting us know! Tell us why!